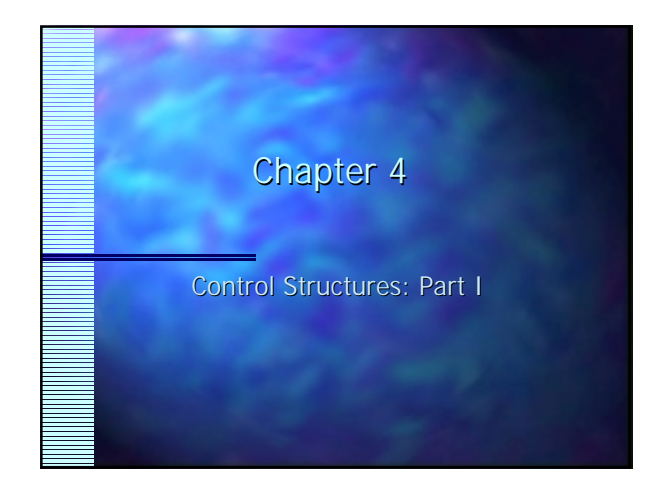

# Algorithms

- **E** Actions to be executed
- order in which these actions are to be executed
- **Pseudocode Example p. 96** 
	- artificial and informal language similar to English – statements are not executed on computer
	- used to determine flow of program and reduce logic errors
	- can be easily converted to programming language
	- used for executable statements

### Introduction to Control Introduction to Control Structures

- Execution of program commands are usually Execution of program commands are usually sequential
- Transfer of control- allows programmer to guide program execution
- Main control structures: sequence structures, selection structures, and repetition structures
- Flowchart- graphical representation of an algorithm or portion
	- drawn using special symbols

### Introduction to Control **Structures**

- Useful for developing and representing algorithms (Figure 4.1, p. 92; Figure 4.2, p. 94) (Figure 4.1, p. 92; Figure 4.2, p. 94)
- $-$  Rectangle- action symbol(any type of action)
- Oval- contains Begin, Start, or End
- Circle- used when represents only a portion of algorithm (connector symbol) Diamond- decision symbol
- VB has three types of selection structures: If/Then, If/Then/Else, and Select Case

### Introduction to Control Introduction to Control **Structures**

- **If/Then- true makes selection or skips** selection (single)
- $\Box$  If/Then/Else- true makes selection or false makes another selection (double)
- Select Case- multiple selections
- **VB has six types of repetition structures:** While, Do While, Do Until, Do Loop/While, Do Loop/Until, For/Next
- Keywords: If, Then, Else, While, Do, Until

## Introduction to Control Introduction to Control **Structures**

- Keywords- Loop, Select, Case, For, Next VB has ten control structures
- Single-entry/single-exit control structures make it easy to build programs (stacking)
- Control structures can be connected by nesting
- Note: any program can be written using ten control structures and combined in two ways

# Introduction to Control **Structures**

#### **If/Then Selection Structure**

- pseudocode- If student,s grade is greater than or equal to 60 Display "Passed"
- $-VB$  code: If grade  $>= 60$  Then
	- lblStatus.Caption = "Passed" – End If
- Flowchart: Figure 4.2, p. 94
- Flowcharts for control structures contain only Flowcharts for control structures contain only rectangle symbols indicate actions to be performed Diamonds indicate decisions to be made

### Introduction to Control Introduction to Control **Structures**

- **Example of action/decision mode of** programming
- **If/Then/Else Selection Structure:** 
	- If Student's grade is greater than or equal to 60 Display "Passed"
		- Else Display "Failed"
- Pseudocode

# Introduction to Control Introduction to Control **Structures**

- $\overline{\phantom{a}}$  if grade  $\overline{\phantom{a}}$  = 60 then
- lblStatus.Caption = "Passed" else
- lblStatus.Caption = "Failed"
- end if

#### – VB code

 Note1: compiler ignores whitespace characters blanks, tabs, and newline (used for indention and vertical spacing)

Note2: use uniform spacing conventions

# Introduction to Control **Structures**

- **Note3: spanning multiple lines requires End If** – exception use of line-continuation character
- **Function IIF has three arguments: condition,** value returned when True, value returned when False
- **IblStatus.Caption = IIF(grade >= 60, "Passed",** – "Failed") "Failed")
- Note4: performs same action as If/Then/Else
- Nested If/Then/Else allow multiple case tests

## Introduction to Control Introduction to Control **Structures**

### **Function IIf has three arguments:**

- condition, value returned when True, value condition, value returned when True, value
- returned when False
- $-$  lblStatus.Caption = IIf(grade >=60, "Passed", "Failed") "Failed")
- Note1: performs same action as If/Then/Else
- **Nested If/Then/Else allow multiple case tests** 
	- place one within another
	- Example coding on p. 96
- **Note2: ElseIf could be used to simplify coding**

# Introduction to Control Introduction to Control **Structures**

<u>**Note3: ElseIf requires only on End If**</u> **Place a blank line before and after every** control structure makes easier identification

### **Function Switch:**

- related to If/Then/Else
- passed a condition or value
- any number of condition-value pairs can be passed
- condition True: value associated with condition **returned**
- condition False: returns null

## Introduction to Control Introduction to Control **Structures**

- Note4: does not provide Else situation – value must be paired with conditions
- Example: lblStudentGrade.Caption = Switch
	- $\Box$  (grade >= 90, "A",
	- $q$  grade  $> = 80$ , "B",
	- $grade >= 70, "C".$
	- grade  $= 60, "D".$
	- **grade**  $< 60, "F"$
- Note5: similar to If/Then/Else logic
- not providing condition causes run-time error

# Introduction to Control Introduction to Control **Structures**

Note6: If/Then/Else is also referred to as block Body of control structure may contain one or more statements

Example: If grade >= 60 The

 lblStatus.Caption = "Passed" Else

 lblStatus.Caption = "Failed" End If

### Introduction to Control **Structures**

**While/Wend Repetition Structure** 

repetition allows action to be repeated if True or False of some condition

#### Common error:

n not providing an action that will eventually cause a False condition (creates infinite loop)

#### Example: Dim product As Integer

- product  $= 2$ While product <= 1000
- $product = product * 2$
- Wend

### Introduction to Control Structures

- Ends when product = 1024
- can have more than one statement in loop
- Flowchart Figure 4.4, p. 99
- Do While/Loop Repetition Structure
	- Dim product As Integer
	- product =  $2 \overline{ }$
	- $\blacksquare$  Do While product  $\lt=$  1000
	- product = product  $*$  2
	- Loop
- Same logic as While/Wend

# Introduction to Control **Structures**

- Do Until Loop Repetition Structure
- Test condition for False situation
- used when situation is better tested in negative **situation** 
	- Example: Dim product As Integer
	- $product = 2$
	- Do Until product > 1000
	- product =  $product * 2$ Loop
- 

#### **Figure 4.6, p. 100**

# Introduction to Control **Structures**

- **Formulating Algorithms: Case Study 1**
- Counter Counter-controlled
- Greate program that displays in a label up to nine "#" characters (pseudocode p. 101) User inputs number (from 1-9) indicating number of "#" characters to display
- Interface: Figure 4.8, p. 101
- Interface specification: Figure 4.9, p. 102
- Code: Figure 4.10, p. 103

# Introduction to Control Structures Structures

- **Formulating Algorithms with Top-down,** Stepwise Refinement
- Sentinel-controlled repetition
- Develop class averaging program that will process an arbitrary number of grades each time program is run
- **Questions:** 
	- How will program know when to calculate and display class average?

## Introduction to Control Introduction to Control **Structures**

- How will program know when to stop input of grades?
- Solution- use special value called a sentinel value
- signal, dummy, or flag to indicate end of input - also called indefinite repetition since number of reps is not know before hand
- Note: sentinel value cannot be a valid input value
	- Example: Example: -1 would be a good sentinel value

### Introduction to Control **Structures**

- **Pseudocode: p. 106 (refined version)**
- Interface: Figure 4.12, p. 107
- Specifications: Figure 4.13, p. 107-108
- Code: Figure 4.14, p. 108-109
- Total- variable used to accumulate sum of series of values

– initialized to zero

Counter- variable used to count iterations – initialized to zero

## Introduction to Control Introduction to Control **Structures**

- Note1: if an accumulator variable is not initialized to zero
- could contain garbage values when created
- Single- handles floating-point numbers – ! is type declaration
- Note2: in sentinel-controlled loop
- prompts requesting data entry should explicitly state sentinel value
- String-sequence of characters encoded in double quotes (\$-type declaration) type declaration)

## Introduction to Control Introduction to Control **Structures**

- **Function InputBox used to input first grade**
- $\Box$  Note3: integer division returns a whole number
- $\overline{\Box}$  message = message & Format\$(average, "Fixed") "Fixed")

 concatenates message (Class average is) to formatted average (2 decimal places)

- Formulating Algorithms with Top-down, Stepwise Refinement
	- nested control structures

## Introduction to Control Introduction to Control Structures Structures

Problem: Write program that draws sequence of \$ characters on form.

The side of square (number of \$ characters to be printed side by side) should be input by user and should be in range 1-12

Pseudocode for top:

- draw square of \$ characters on form (complete program)
- 1st refinements: – initialize variables

# Introduction to Control Introduction to Control Structures

- Prompt for the side of square
- input side of square
- validate side is within prompt range
- print sequence
- Initialize variables:
	- side to the value input
	- row to one
	- column to one
- Input side of square (textbox or inputbox)

# Introduction to Control Introduction to Control **Structures**

### Validate input within range refined:

- $-$  if side less than or equal to 12 then
- $i$  if side is greater than 0 then
- (nested control structures) (nested control structures)
- Print square refinement:
	- while row is less than or equal to side set column to one
	- **While column is less than or equal to side** 
		- print \$
		- increment column by one – print

## Introduction to Control Introduction to Control **Structures**

- **Increment row by one**
- Beep statement- sounds a beep through the computer speaker
- Frequency and duration of beep is hardware and system dependent
- Note: avoid using more than three levels of nesting
- pseudocode Figure 4.15, p. 113
	- interface Figure 4.16, p.113 ;Specs:4.17, p.114  $code:Finance 4.18, p.115$